**Menü** 

Ware annehmen

Ware abgeben ohne Aufgabe

Angeforderte Ware abgeben (13)

Kundenbestellung

Ware anfordern

 $\frac{1}{2}$ Optionen  $\bigotimes$  Beenden - Esc

7 - Filiale 7

Ware anfordern

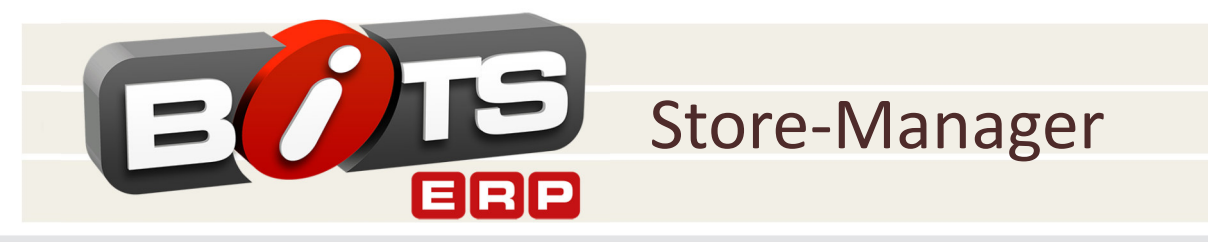

Seite 1/3

Der Store-Manager ist ein Zusatzmodul des BITS-ERP-Systems, mit dessen Hilfe Vorgänge gebucht werden, die die Filiale betreffen. Aus diesem Programmteil werden prinzipiell dieselben Funktionen aufgerufen, die in der Unternehmenszentrale verfügbar sind, sie werden aber im Interesse leichter Bedienbarkeit (Touch-Screen) auf die für die Filiale ausreichenden Funktionen beschränkt. Es wird bei allen Funktionen bereits die Filiale voreingestellt.

### **Funktionsübersicht:**

- Umlagerungen zwischen Filialen (Annahme, Anforderung, Abgabe von Ware)
- Aufnahme und Verfolgung von Kundenbestellungen
- $\sqrt{\phantom{a}}$  Artikelübersicht und -selektion
- Versand von Kundenbestellungen aus Onlineshop oder anderer Filiale (direkt per DHL oder DPD)
- Personal-Einsatz-Planung
- Bearbeiten von Bestandsdifferenzen
- Zeiterfassung und -auswertung
- $\sqrt{\ }$ Reservierung
- Mitnahme zur Auswahl
- Reduzierungen
- Adressqualifizierung
- Reparaturannahme

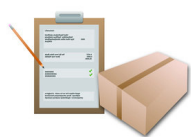

Warenannahme **Ware wird grundsätzlich mit einem Warenbegleitschein (WBS) angeliefert. Beim An**klicken des Menüpunktes erscheinen alle Warenbegleitscheine, die der Filiale avisiert sind. Nachdem anhand eines beiliegenden Warenbegleitscheines die Ware geprüft wurde, geht man mit dem ggf. korrigierten Schein an den BITS Store Manager, um den Warenzugang zur Filiale zu buchen. Es reicht ein Scannen des Strichcodes oder ein Anklicken, um den Warenbegleitschein am Bildschirm aus der Liste auszuwählen.

**El** Store Manager

 $\overline{\mathcal{Q}}$ 

愊

- Falls keine Korrektur erforderlich ist, bucht man mit einem Klick alle Artikel des gesamten WBS. Falls Korrekturen erforderlich sind, geht man auf die zu korrigierende Position des WBS und gibt die abweichende Zählmenge an.
- Nach allen Positionskorrekturen bucht man den real gezählten Zugang. Die Differenzen bleiben auf dem Lagerort "Transport", werden also der Filiale nicht belastet. Die Ware könnte zu einem späteren Zeitpunkt noch die Filiale erreichen (Irrläufer), deshalb wird sie in der Filiale so lange angezeigt, bis sie in der Zentrale geklärt wird.
- Wenn der WBS verloren wurde, muss er nachgedruckt werden.
- Positionen, die für Kundenbestellungen reserviert sind, sind extra gekennzeichnet, sie können sofort zurückgelegt werden. Falls eine E-Mail-Adresse des Kunden hinterlegt ist, kann dieser sofort bei Zugangsbuchung automatisch informiert werden.

Weitere Informationen unter:

**Brandt Software-Produkte GmbH** Benzstraße 2a 63741 Aschaffenburg, Germany | Telefon: +49 (0) 6021 - 49860 E-Mail: vertrieb@brandt-software-produkte.de www.brandt-software-produkte.de

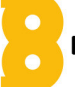

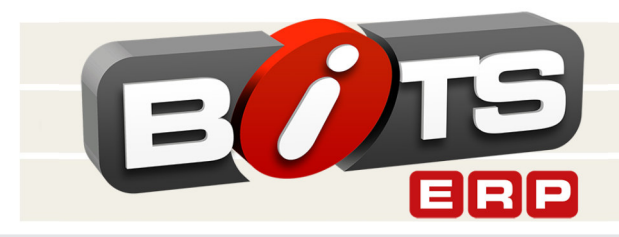

## Store-Manager

Seite 2/3

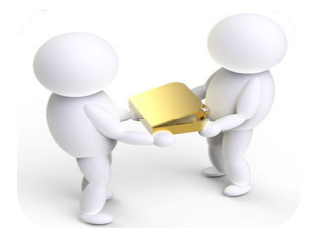

Anforderung von Ware **Vare** Junter dem Menüpunkt "Ware anfordern" kann man Ware vom Zentrallager und von anderen Verkaufsstellen anfordern. Die Anforderung erreicht den BITS Store Manager am in der abgebenden Filiale oder dem Zentrallager wenige Minuten später. Es kann auch ein Kunde angegeben werden, für den die Ware angefordert werden soll. Die Eingabe von Warenanforderungen ersetzt das bisherige Fax oder den Telefonkontakt.

> Nach Anklicken des Menüpunktes sieht man den Bildschirm zweigeteilt. Im oberen Teil befinden sich die Anforderungen, die in der Filiale oder an anderer Stelle für die Filiale eingegeben wurden, und noch nicht erfüllt wurden.

Um eine neue Anforderung zu erstellen, steht der Cursor bereits auf der Zeile, auf der man wahlweise die 9-stellige Artikelnummer oder Kombination Lieferant/ Lieferantenartikelnummer eingibt. Auch durch Scannen eines vorhandenen Exemplars kann ein Artikel angefordert werden. Nach Bestimmung des Artikels sieht man seinen Bestand im Zentrallager und in allen Verkaufsstellen.

Durch Anklicken eines Bestandes fordert man die gewünschte Menge an. Die neue Anforderung erscheint sofort im oberen Bildschirmteil.

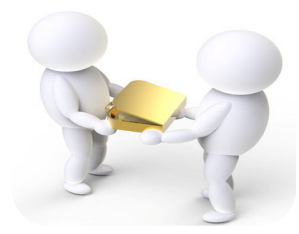

Abgabe von Ware **Vare** Die Auswahl dieses Menüpunktes zeigt auf dem Bildschirm alle Warenanforderungen, die von anderen Verkaufsstellen oder vom Zentrallager an diese Filiale gerichtet sind und die (noch) nicht vollständig erfüllt wurden.

### 1. Erfüllung von Anforderungen

Es werden sämtliche Aufgaben für Warenabgaben am Bildschirm angezeigt. Um sicher zu stellen, dass die richtigen Artikel gefunden wurden, werden die eingesammelten Artikel gescannt. Falls Artikel nicht gefunden wurden, wird die Schaltfläche "Nicht gefunden" angeklickt. Der BITS Store Manager bucht eine Bestandsdifferenz.

Das Einsammeln geschieht unabhängig davon, wohin die Ware verschickt werden soll. An beliebigen Stellen, z.B. pro Karton und Zielort kann dann der WBS erstellt werden. Ab diesem Moment ist die Ware von der Filiale abgebucht und dem Lagerort "Transport" zugebucht.

Weitere Informationen unter:

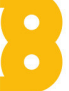

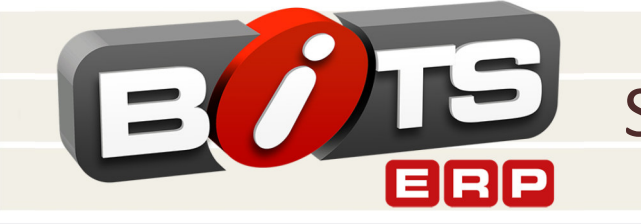

# Store-Manager

Seite 3/3

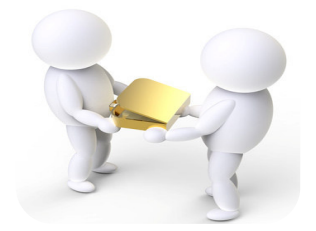

## **Abgabe von Ware** 2. Abgabe ohne vorherige Anforderung

Wenn Filialen in räumlicher Nähe sind oder die Ware von einer zur anderen Verkaufsstelle getragen werden kann, muss man nicht unbedingt vorher eine Anforderung eingeben. Ein Mitarbeiter aus der Zielfiliale kommt in die Filiale, aus der er einen bestimmten Artikel wünscht.

Nachdem dieser gefunden ist wird die Ware gescannt. Die Artikelmerkmale erscheinen am Bildschirm. Nach Eingabe der Zielfiliale wird auf demselben Bildschirmfenster der WBS gedruckt. Er wird zusammen mit der Ware in die Zielfiliale mitgenommen.

Detaillierte Informationen zu Leistungsumfang und Preisen erhalten Sie auf Anfrage von unseren Vertriebs- und Supportmitarbeitern.

Die BITS-Software ist aus dem Warenwirtschaftssystem SBH hervorgegangen, das sich seit über 30 Jahren am Markt bewährt hat.

Stand: Mai 2017

Weitere Informationen unter:

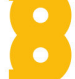